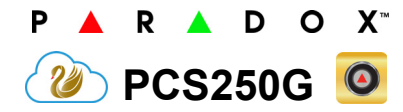

**GPRS/GSM Communicator Module**

**Installation and Programming Guide** 

**\*\*Compatible with Insite GOLD and SWAN Server\*\***

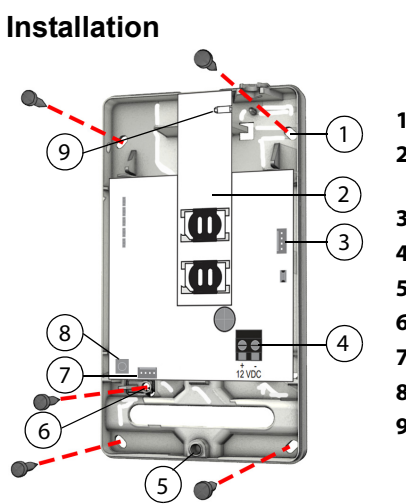

# **1** Mounting holes **2** GPRS Module with dual SIM

- card slots
- **3** InField upgrade connector
- **4** Power terminal
- **5** Captive screw
- **6** Tamper screw knockout hole **7** Serial cable connector
- **8** Tamper switch
- **9** Optional MMCX male
- connector (for use antenna)

# **SIM Card Connection**

The PCS250G supports two standard GSM provider SIM cards. To install the SIM cards, open the SIM Card tray and insert card into slot, as shown. SIM Card 1 is used as "Primary" and SIM Card 2 for "Backup".

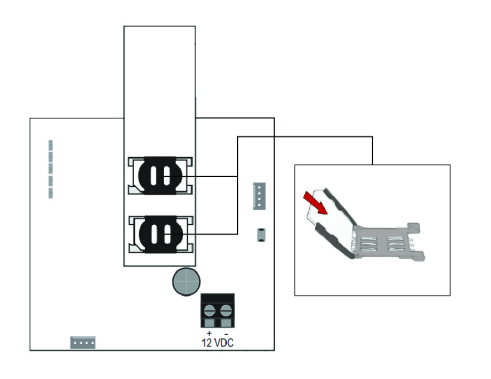

# **Panel Connections**

The PCS250G is connected directly from the serial cable connector located on the bottom of the unit to the serial connector of the panel using the provided serial cable.

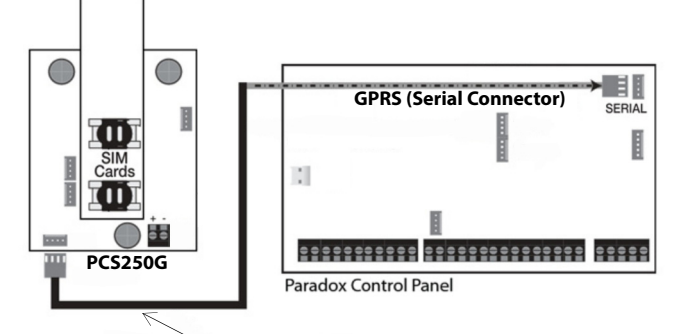

**Serial cable up to 2m**

# **Antenna Extension Connection**

Use an antenna extension kit to improve RF reception if your module's signal strength is weak. Antenna kits are purchased separately.

## **IP150 Connection**

The PCS250G can be connected to the IP150 Internet Module's PCS port. For more information on how to configure this option, please refer to the IP150's Installation manual.

## **UC300 Connection**

The PCS250G can be connected to the UC300 Serial port. For more information on how to configure this option, please refer to the UC300's Installation manual.

# **Powering-up the PCS250G**

Once your hardware connections are completed, the PCS250G module will begin its power up sequence.

- **SIM1, SIM2, GPRS, and GSM** LEDs will flash intermittently for several seconds.
- **SIM card 1** LED will slowly flash green while searching for the GSM network; once found the LED will be solid green and signal strength LEDs turn on (depending on network strength).

If configured for GPRS reporting, you will need to configure network provider information. Refer to Programming.

# **LED Functionality**

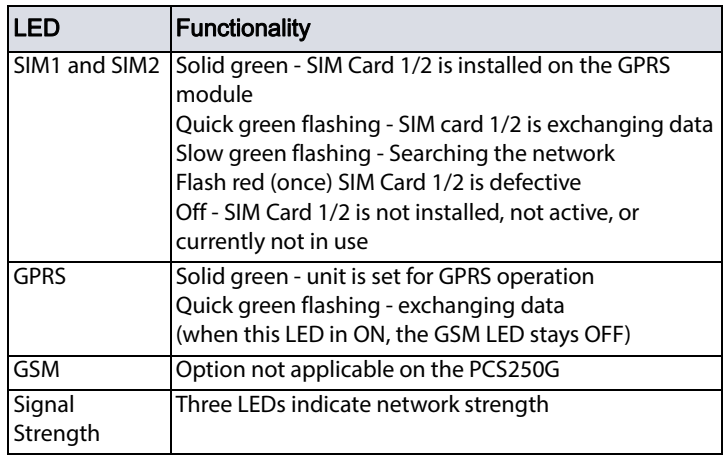

# **Programming**

In order to configure the PCS250G for reporting, you will need to first configure your SIM cards. Please note that SIM Card 1 can be configured via panel programming and SIM Card 2 via SMS.

#### **GPRS Reporting (Serial Port Connection)**

#### **Network Provider Information**

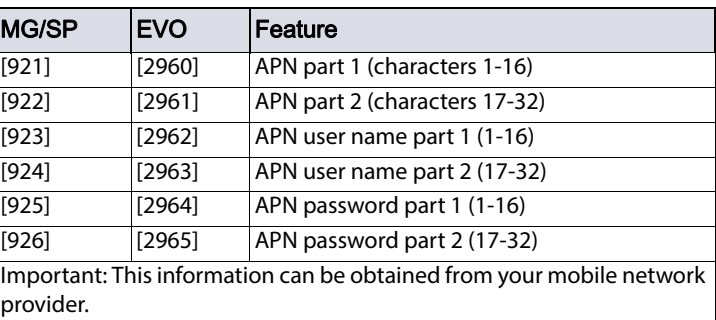

#### **Network Provider Information via SMS**

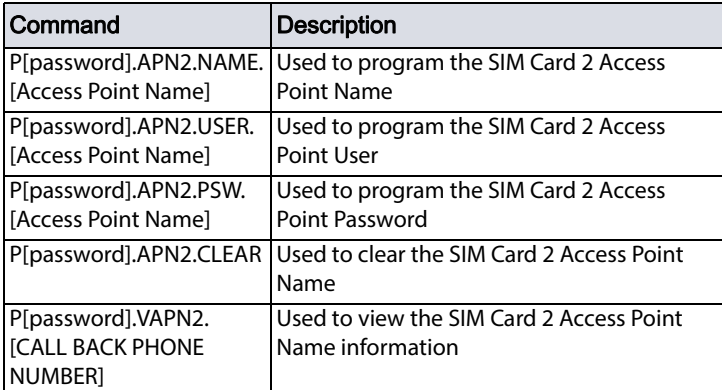

### **GPRS Reporting Options**

 $**$  Default = 10000

Enter [MEM] for blank space

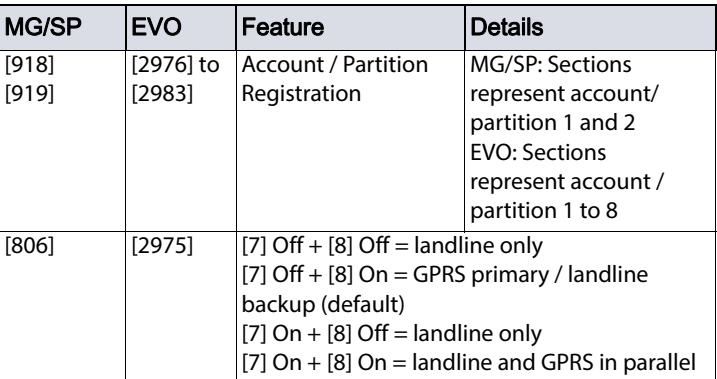

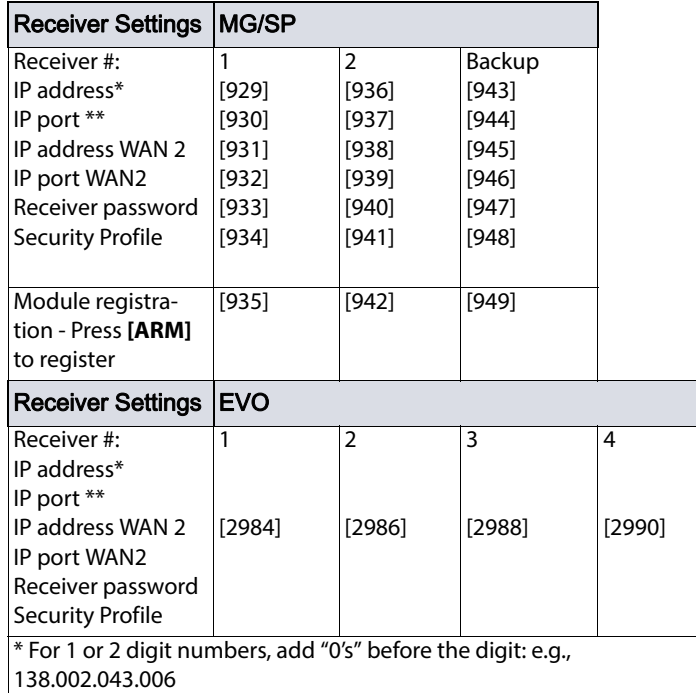

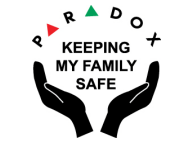

#### **SMS Messages for Backup**

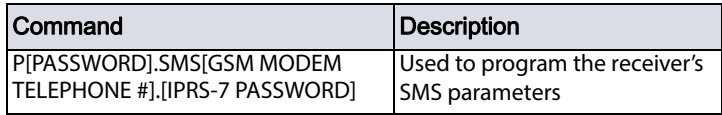

## **Module Supervision**

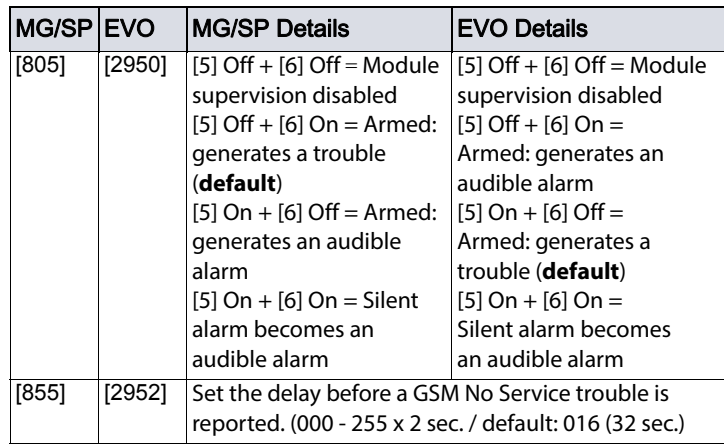

# **Additional Programming Options**

#### **SMS Language**

SMS languages can be upgraded locally using the "Firmware" section of the PCS250G on our website. It allows you to download version 4.20 (or higher) in the SMS language of your choice. The below table lists the languages available.

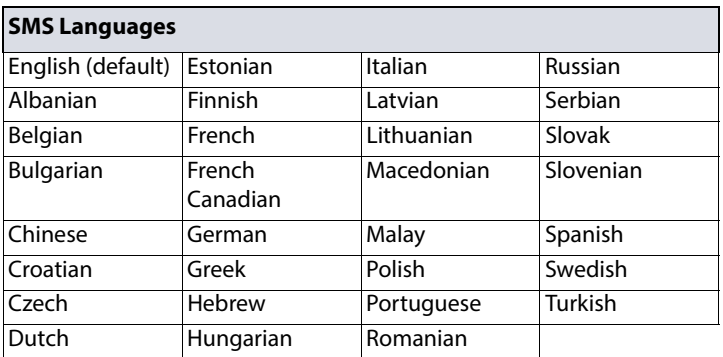

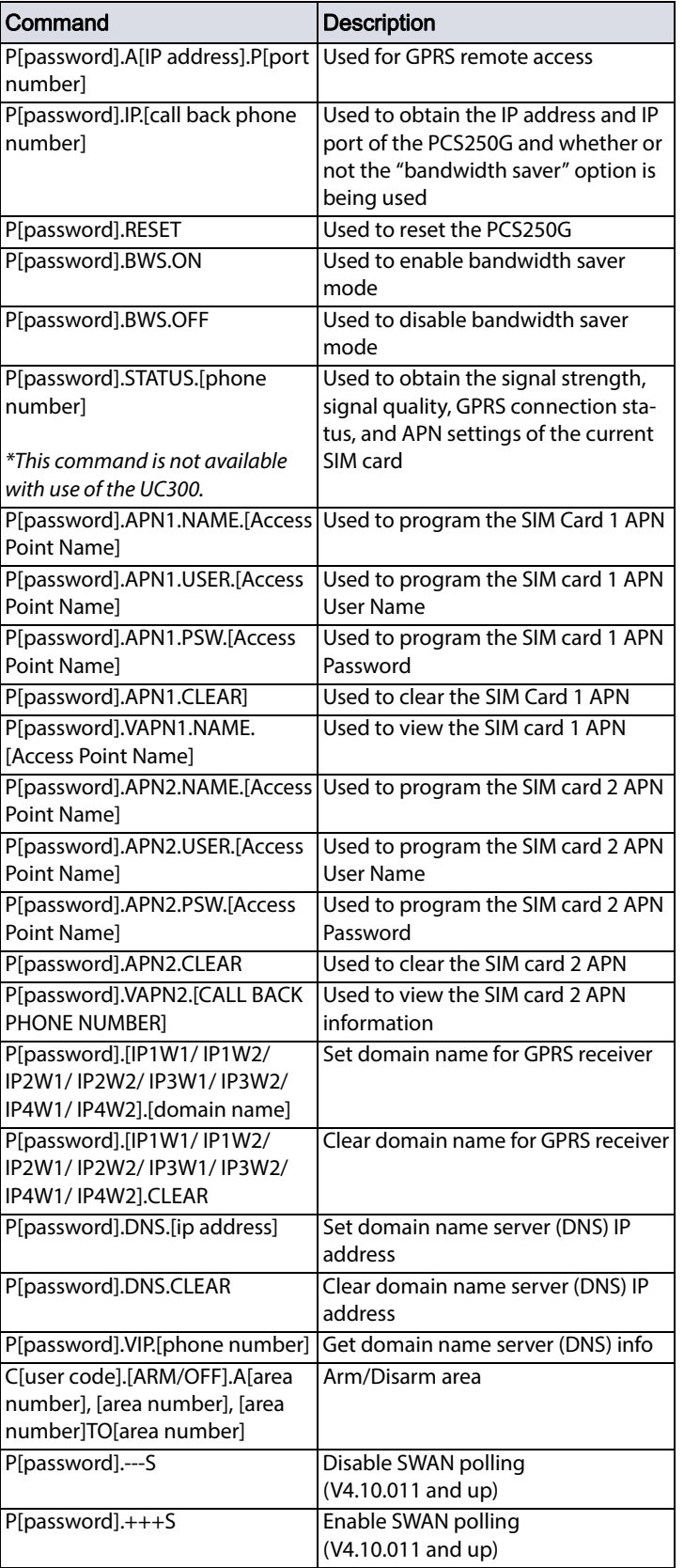

# *List of SMS Commands* **Technical Specifications**

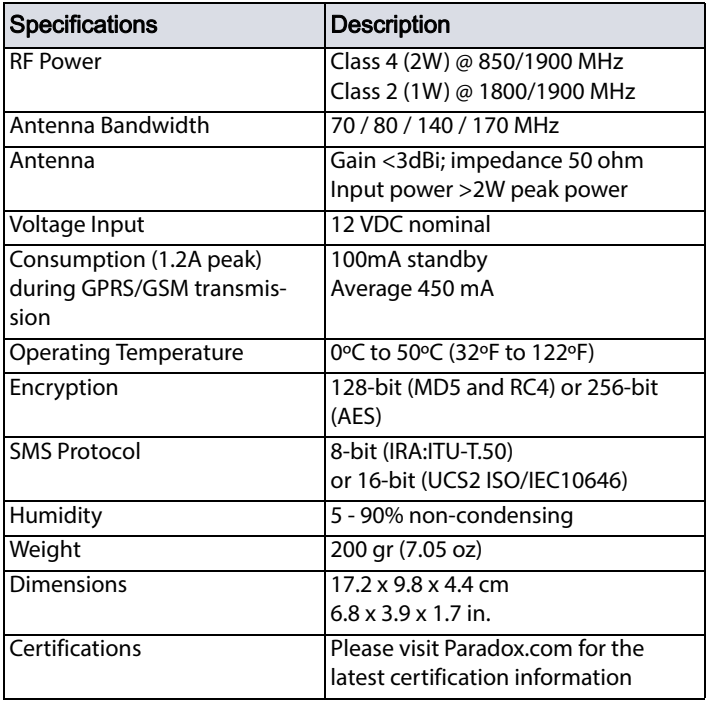

If you have any comments please write to us at Paradox.com/products/ feedback.

#### **Warranty**

The Limited Warranty Statement can be found on the website www.paradox.com/terms.

#### **Patents**

Your use of the Paradox product signifies your acceptance of these terms and conditions. The following US patents may apply 5,886,632 and 6,215,399. Other Canadian and international patents may apply.

©2018 Paradox Security Systems (Bahamas) Ltd. All rights reserved. Specifications may change without prior notice.